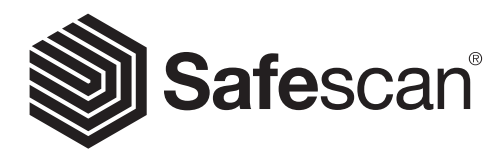

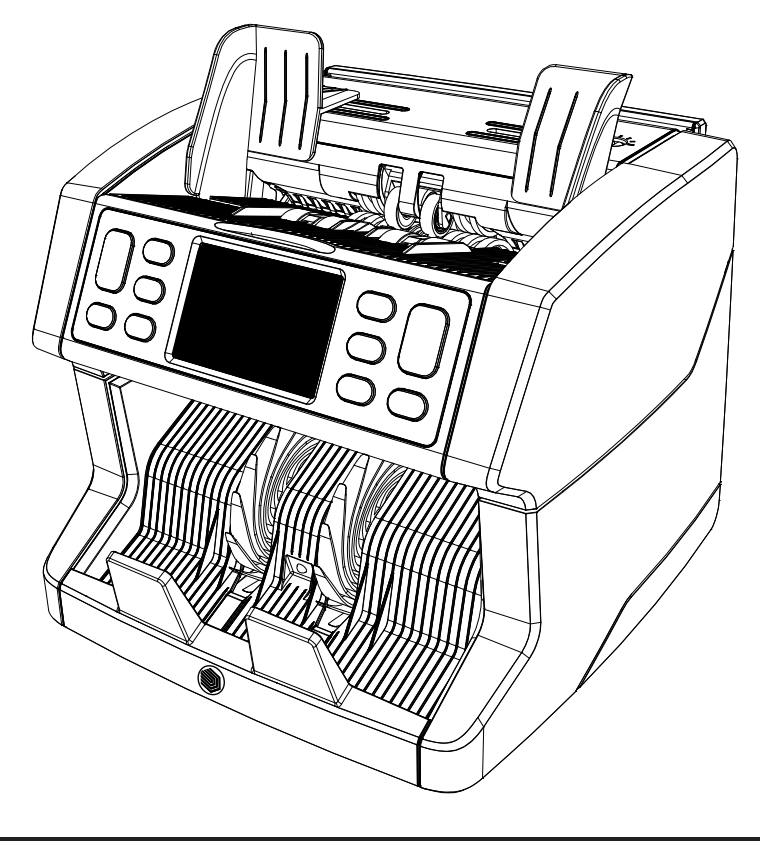

# **Návod k použití**

Čeština

## **2865-S / 2885-S Počítačka bankovek**

#### **Úvod**

Děkujeme, že jste si zakoupili počítačku bankovek Safescan 2865-S/2885-S. Pro správné používání a údržbu vám doporučujeme, abyste si pečlivě přečetli tento návod k použití.

#### **Upozornění**

Pokud by došlo k jakékoli úpravě nebo použití zařízení, pro které nebylo v době dodání určeno, dodavatel zařízení nenese žádnou odpovědnost za zranění osob nebo poškození zařízení. Dojde-li ke změně podmínek používání zařízení, je nutné kontaktovat dodavatele, jinak prohlášení o shodě ztratí svoji platnost.

## **Bezpečnostní pokyny**

- Postavte zařízení na rovný a stabilní povrch.
- Neumisťujte stroj do prašného nebo špinavého prostředí.
- Pokud stroj nepoužíváte, použijte dodaný protiprachový kryt.
- Nestavte zařízení na přímé sluneční světlo nebo do blízkosti zdrojů tepla či klimatizačních jednotek.
- Před prováděním údržby stroje vždy odpojte napájecí kabel.
- Stroj vždy připojte k uzemněné zásuvce.
- Vždy používejte pouze dodaný napájecí adaptér.
- Provozní teplota 15-35 °C / 59-95 °F.
- Provozní vlhkost 30-80 % RV.
- Zařízení nepoužívejte venku.
- Nevystavujte zařízení žádným kapalinám.
- -Toto zařízení obsahuje otáčející se části. Nikdy se nedotýkejte pohyblivých částí, když je zařízení zapnuté.
- Dávejte pozor, aby do zařízení nespadly cizí předměty (mince, sponky, svorky), které by mohly
- zablokovat, poškodit nebo rozbít mechanické části a senzory zařízení a způsobit tak neplatnost záruky.
- Při použití zařízení je nutné dávat pozor, aby se šperky, dlouhé vlasy, kravaty a další podobné věci nedostaly do zařízení.
- Zařízení nikdy nerozebírejte.
- Abyste předešli nebezpečí úrazu elektrickým proudem, nedotýkejte se napájecího kabelu mokrýma rukama.
- Chcete-li zabránit požáru nebo zkratu, odpojte jednotku, pokud ji chcete přesunout do jiné polohy.
- Při odpojování jednotky ze zásuvky držte zástrčku, nikdy netahejte za kabel.

#### **Přehled produktu a obsah krabice**

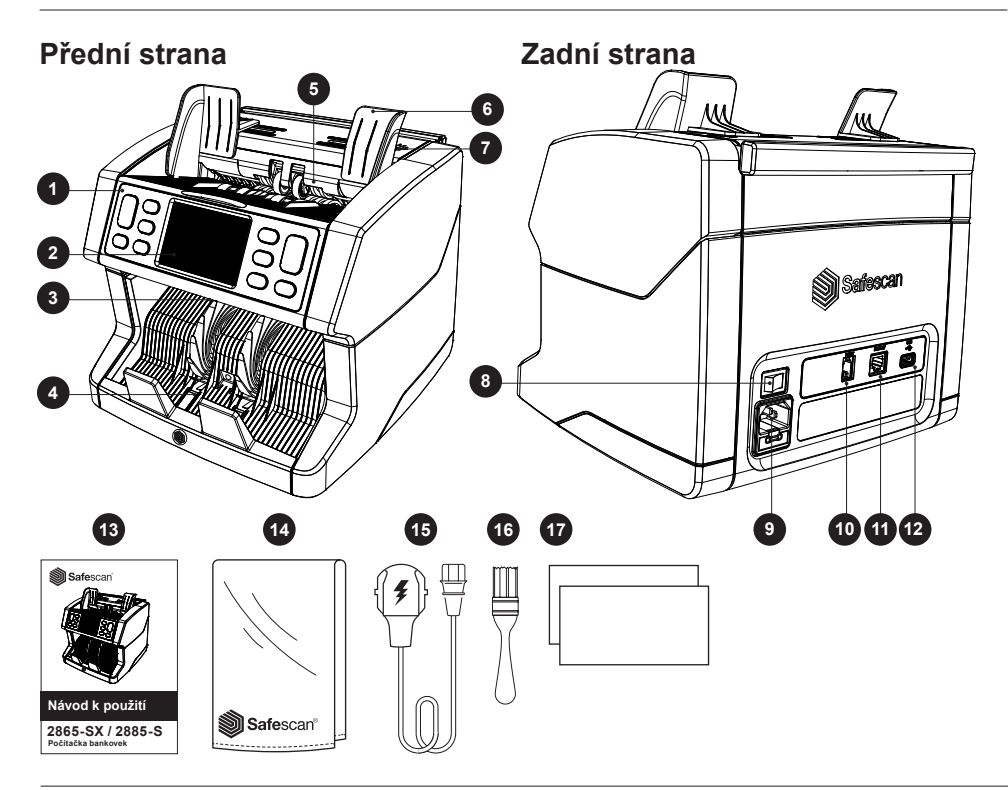

- **1. Ovládací panel**
- **2. Dotyková obrazovka LCD**
- **3. Uvolňovací rukojeť horního panelu**
- **4. Stohovač**
- **5. Podavač**
- **6. Vodítka bankovek**
- **7. Knoflík pro nastavení podavače**
- **8. Hlavní vypínač**
- **9. Napájecí síťový konektor**

#### **Nastavení zařízení**

- **10. Konektor portu tiskárny (RJ-10)**
- **11. Konektor externího displeje (RJ-12)**
- **12. Aktualizační port (USB-A)**
- **13. Návod k použití**
- **14. Protiprachový kryt**
- **15. Napájecí kabel**
- **16. Kartáček na čištění**
- **17. Čisticí karty**

- **1.** Odstraňte ochrannou fólii z LCD obrazovky.
- **2.** Napájecí kabel zasuňte do elektrické zásuvky.
- **3.** Zapněte zařízení vypínačem.
- **4.** Počítačka bankovek se spustí. Vyberte jazyk stisknutím dotykové obrazovky a potvrďte výběr jazyka na další obrazovce.
- **5.** Zařízení provede autotest, během kterého se zobrazí číslo verze softwaru a číslo modelu. Po úspěšném autotestu zařízení otevře obrazovku počítání a je připraveno k použití.

Čeština

#### **Tlačítka a dotykový displej**

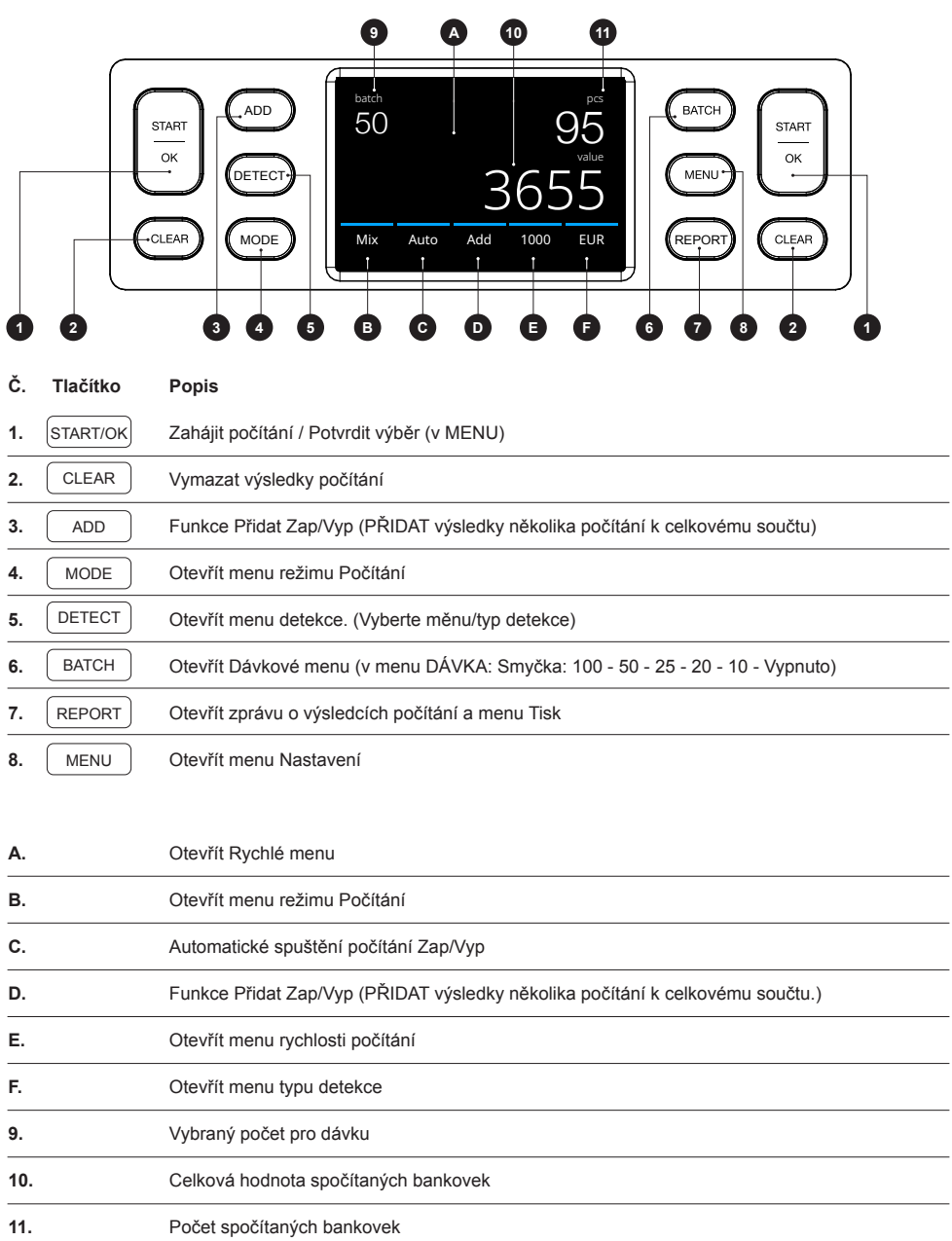

## **První postup**

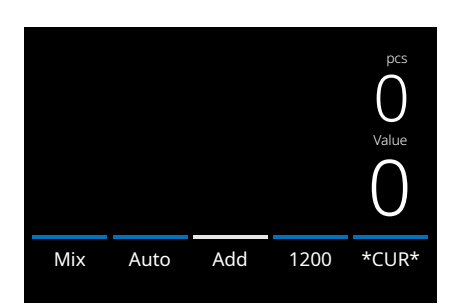

- **1.** Zařízení se ve výchozím nastavení spouští s následujícím nastavením:
	- **A.** Typ detekce: **\*CUR\*** (automatické rozpoznání měny)
	- **B.** Režim Počítání: **MIX**
	- **C.** Automatické spuštění: **ZAPNUTO**
	- **D.** Režim Přidat: VYPNUTO
	- **E.** Rychlost počítání: 1200

**2.** Zabraňte zbytečným chybám při počítání. Nastavte vodítka podavače na bankovky tak, aby k nim strany bankovek přiléhaly a bankovky byly vystředěné. Uspořádejte bankovky do úhledného stohu, ujistěte se, že zadní strana stohu je dobře zarovnaná a bankovky jsou vystředěné.

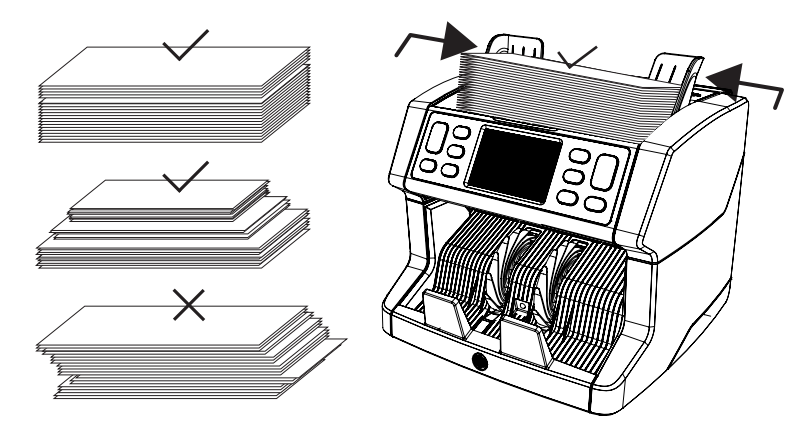

**3.** Po umístění bankovek na podavač začne zařízení automaticky počítat. Stisknutím **[AUTO]** na displeji tuto funkci vypnete.

**4.** Pokud zařízení detekuje podezřelou bankovku během počítání, zastaví se, spustí alarm a zobrazí chybovou zprávu. Poslední započítanou bankovkou ve stohovači je podezřelá bankovka. Odstraňte tuto bankovku a pokračujte v počítání stisknutím [**Start/OK**].

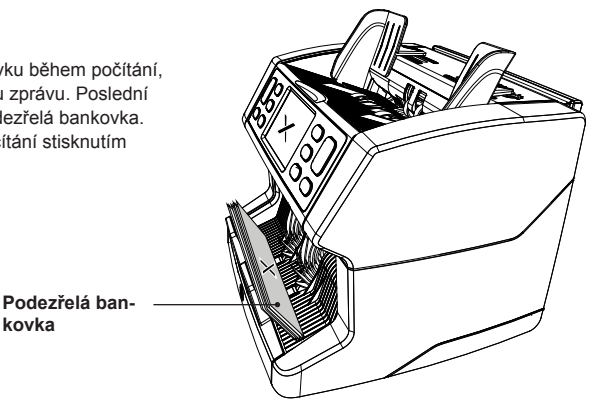

**5.** Po dokončení počítání se výsledky zobrazí na obrazovce.

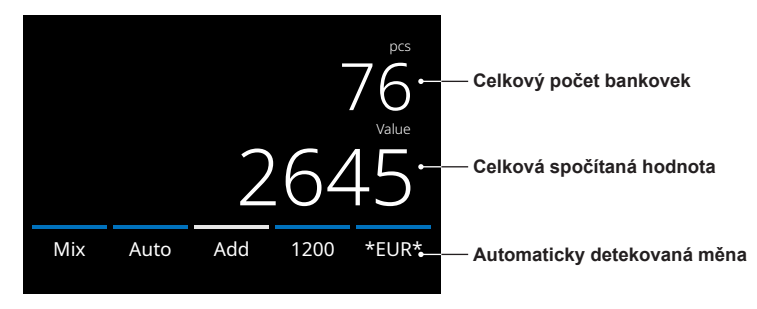

**6.** Stisknutím tlačítka **[REPORT]** zobrazíte podrobné výsledky počítání uvedené podle nominální hodnoty.

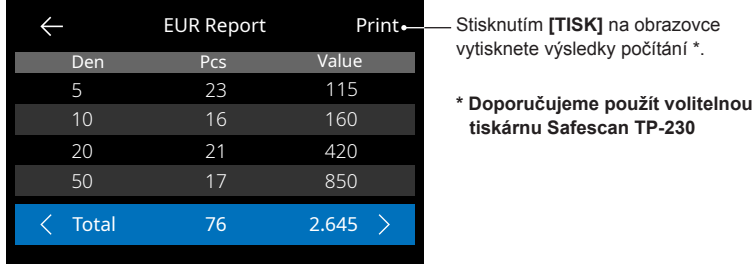

#### **Výběr typu detekce**

**1.** Chcete-li vybrat nebo změnit nastavený typ detekce, stiskněte ukazatel měny v pravém dolním rohu dotykové obrazovky nebo stiskněte tlačítko **[DETECT]** na ovládacím panelu. Otevře se menu detekce.

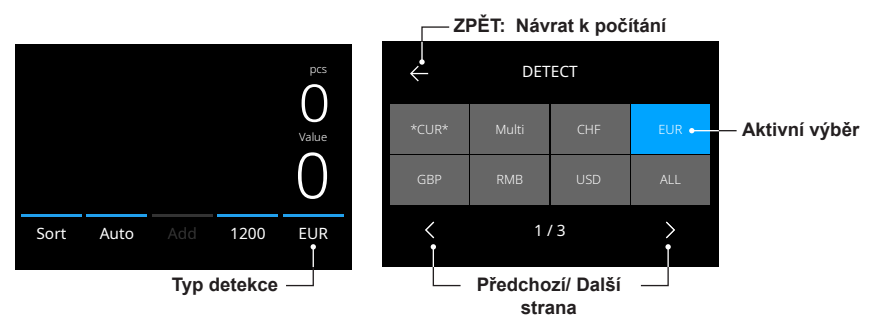

**2.** Menu detekce obsahuje více výběrových polí. Pole aktivního typu detekce je modře zbarvené. Mezi stránkami menu Detekce můžete přepínat pomocí tlačítek **[VLEVO]** a **[VPRAVO].** Jednoduše stiskněte pole na displeji odpovídající měně nebo typu detekce, které si přejete použít. **Poznámka**: Výběr typu detekce určí dostupné režimy počítání.

#### Čeština

## **Vysvětlení dostupných typů detekce**

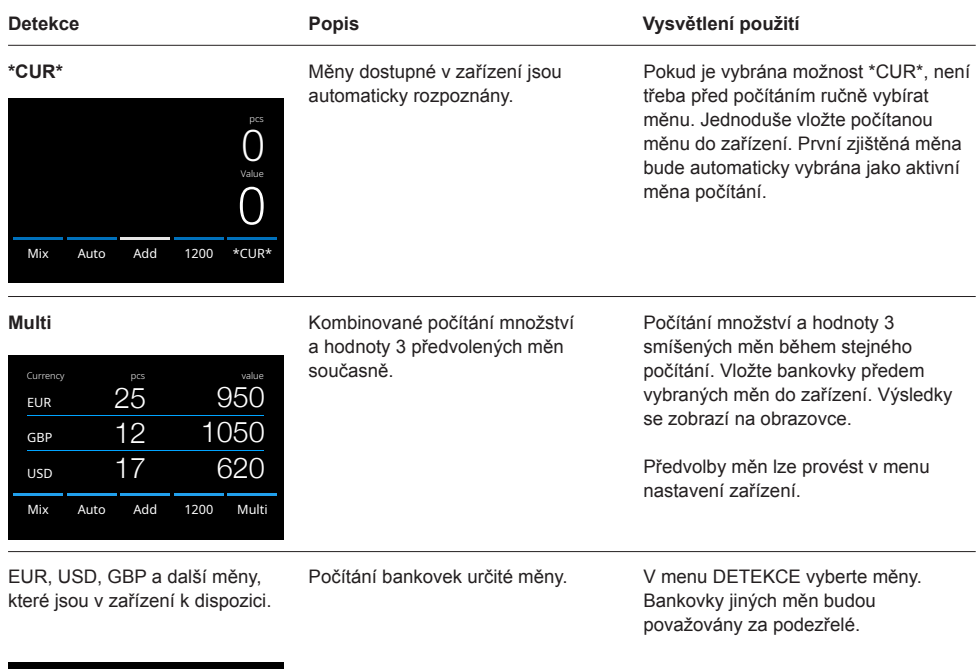

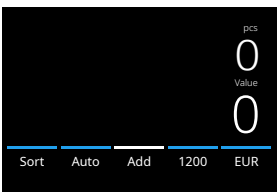

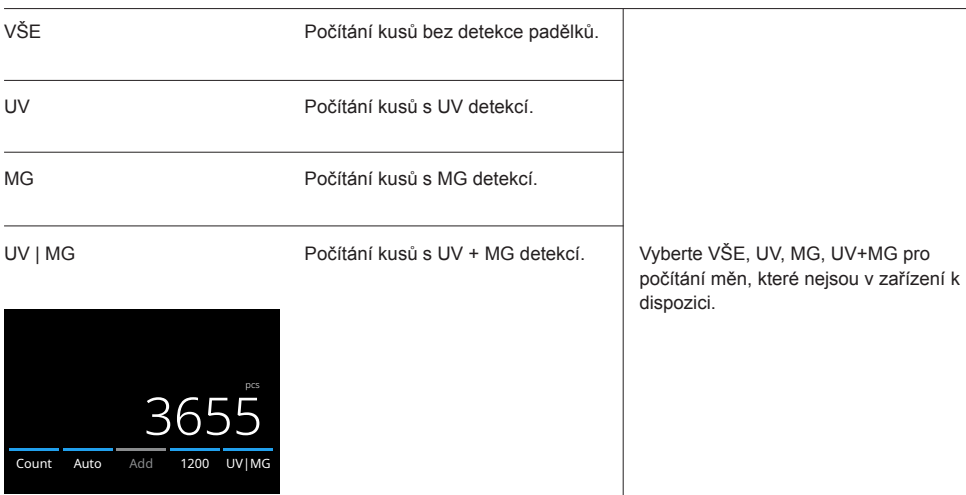

#### **Výběr režimu počítání**

**1.** Stiskněte typ režimu v levém dolním rohu nebo stiskněte tlačítko **[MODE]** na ovládacím panelu. Otevře se menu REŽIM.

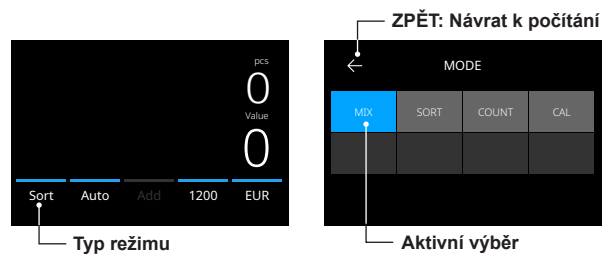

**2.** Menu detekce obsahuje více výběrových polí. Pole aktivního typu je modré. Dostupné typy režimů jsou určeny aktivním typem detekce. Jednoduše stiskněte typ režimu, který potřebujete pro své počítání.

#### **Zvolte rychlost počítání.**

Stisknutím ukazatele rychlosti počítání na dotykové obrazovce otevřete menu Rychlost. Menu Rychlost zobrazí rychlosti počítání dostupné v rámci zvoleného režimu počítání a nastavení detekce.

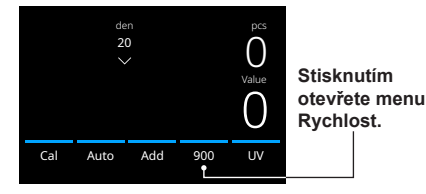

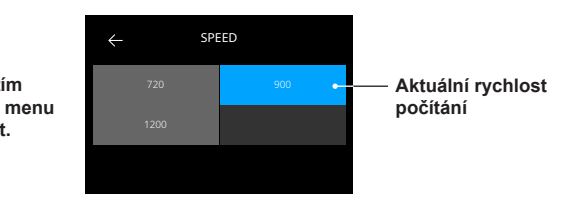

#### **Vysvětlení dostupných režimů počítání**

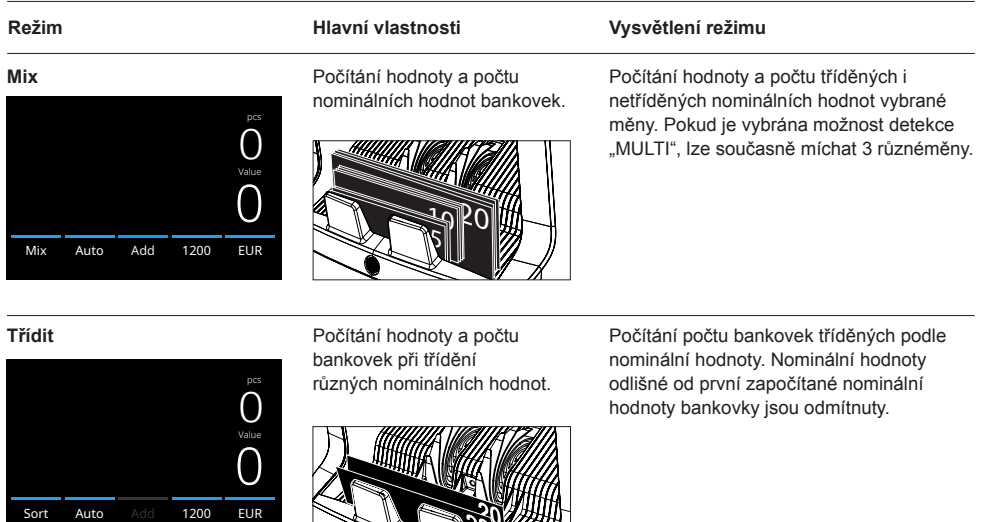

**ROWITH** 

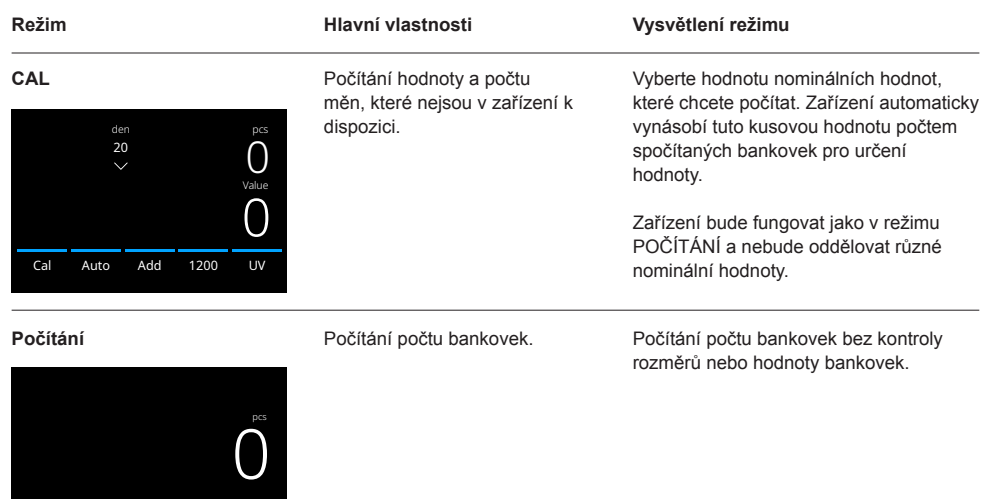

#### **Funkce Přidat**

Count Auto Add 1200 UV|MG

Pomocí funkce Přidat přidáte výsledky několika počítání k celkovému součtu. Stiskněte **[PŘIDAT]** ve spodní prostřední polovině obrazovky počítání nebo stiskněte tlačítko **[ADD]** na ovládacím panelu. Lišta nad ADD se po aktivaci rozsvítí modře.

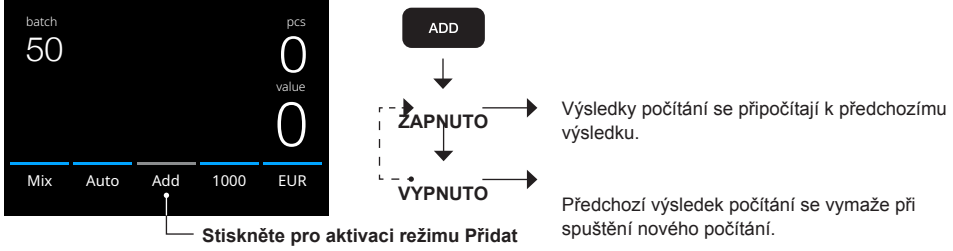

## **Dávkové počítání**

Funkce dávkového počítání se používá k vytváření sloupců stejného počtu bankovek. Stisknutím **[BATCH]** otevřete obrazovku pro zadání dávky. Ve výchozím nastavení je počet pro dávku nastavený na 100.

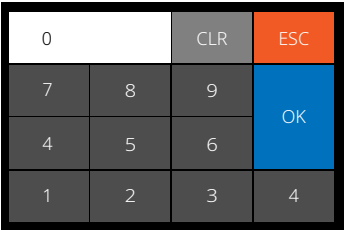

**1.** Na dotykové obrazovce zadejte požadovaný počet pro dávku a potvrďte stisknutím **[OK]**. Nebo opakovaně stiskněte tlačítko **[BATCH]** pro přepínání mezi přednastavenými počty pro dávku.

- Stiskněte **[CLR]** pro vymazání zadání.
- Stisknutím tlačítka **[ESC]** na dotykové obrazovce opustíte obrazovku zadávání dávky.

**2.** Na obrazovce počítání se zobrazí počet pro dávku.

**3.** Na podavač položte hromádku bankovek. Zařízení přestane počítat po dosažení počtu bankovek pro dávku.

#### **Poznámka: Pokud se nedosáhne počtu určeného pro dávku, zazní 1x zvukový signál.**

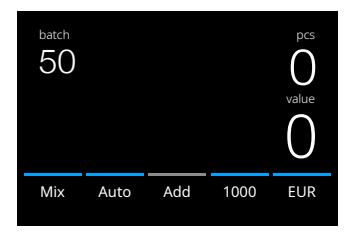

#### **Začátek automatického počítání**

Pokud je aktivováno nastavení "Auto", zařízení automaticky začne počítat po položení bankovek na podavač. Pokud je funkce Auto deaktivována, musíte stisknout tlačítko **[START]**, abyste mohli začít počítat.

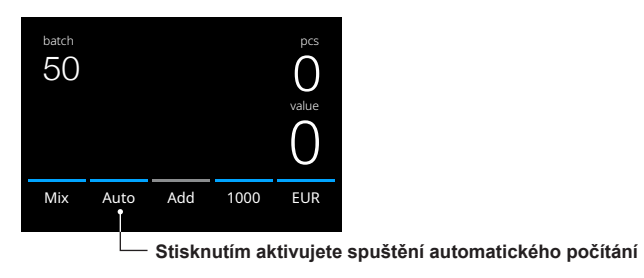

#### **Přehled počítání**

Na obrazovce přehledu si zobrazte výsledky počítání měn. Pokud je vybrán režim počítání "Multi", výsledky 3 měn budou samostatně zobrazeny v přehledu počítání.

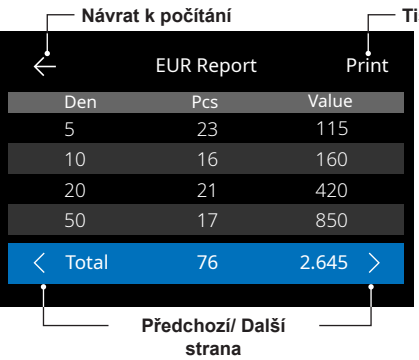

#### **Tisk výsledků**

- **1.** Po dokončení počítání stiskněte tlačítko **[REPORT]** pro zobrazení výsledků počítání.
- **2.** Obrazovka přehledu zobrazuje částku a hodnotu podle nominální hodnoty i celkovou hodnotu.
- **3.** Stisknutím > projdete další stránkou (stránkami) s výsledky
- 4. Stisknutím tlačítka "Tisk" odešlete výsledky počítání na tiskárnu.
- **5.** Stisknutím <- opustíte obrazovku přehledu a vrátíte se na obrazovku počítání.

#### **Chybové zprávy o bankovkách**

Pokud zařízení detekuje podezřelou bankovku během počítání, zastaví se, spustí alarm a zobrazí chybovou zprávu. Poslední započítanou bankovkou ve stohovači je podezřelá bankovka. Odstraňte tuto bankovku a pokračujte v počítání stisknutím [**Start/OK**]. Spočítejte bankovku znovu, abyste zajistili správnou detekci podezřelé bankovky.

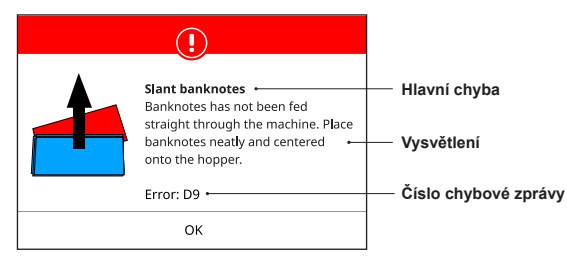

Na displeji se může zobrazit celá řada zpráv. Tyto zprávy se mohou objevit během spuštění nebo během počítání. Obrazovka chybové zprávy zobrazuje hlavní chybu, vysvětlení a řešení a číslo chybové zprávy.

#### **Chybové zprávy o bankovkách**

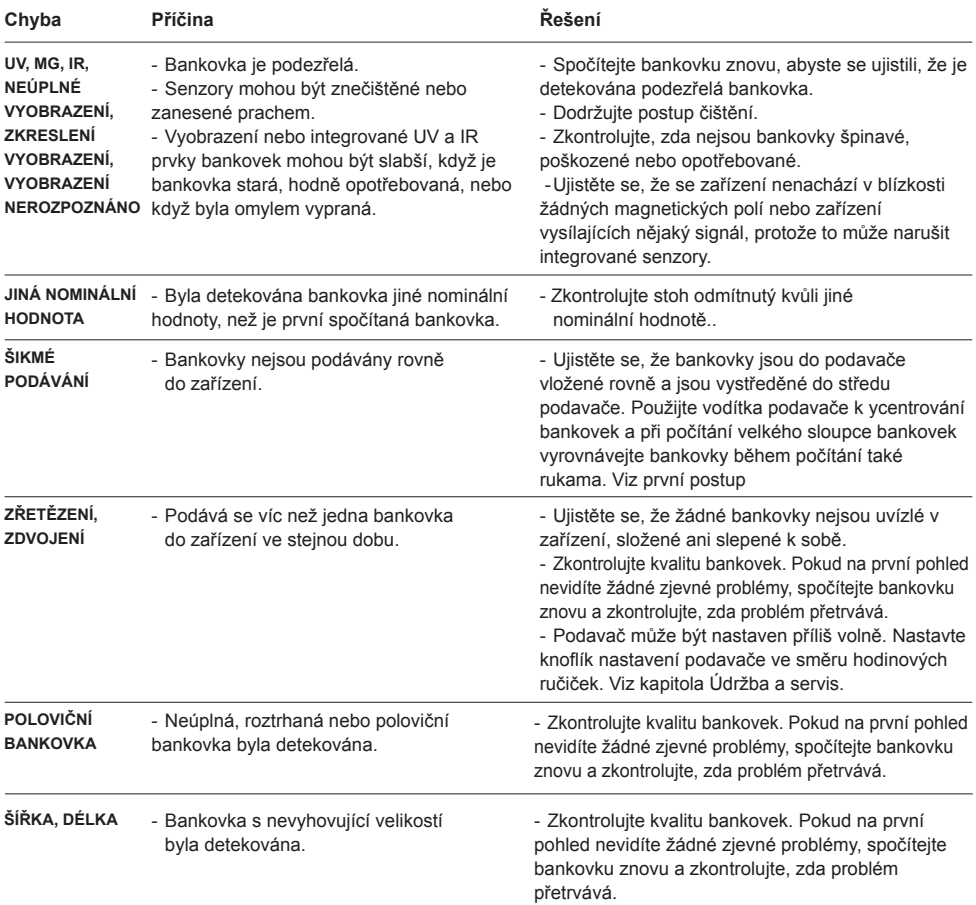

#### **Chybové zprávy zařízení**

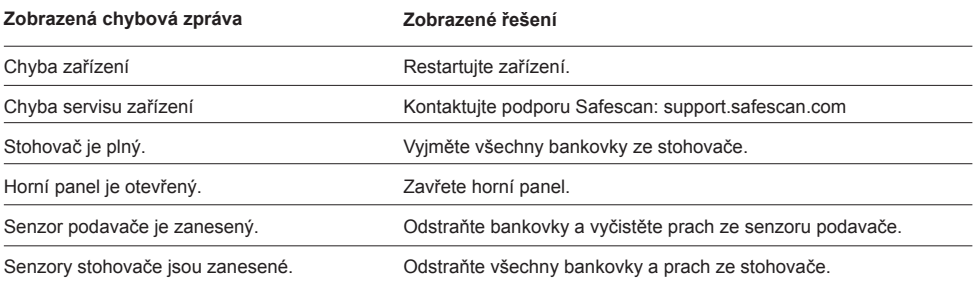

#### **Rychlé menu**

Rychlé menu je užitečný nástroj, který nabízí několik pravidelně používaných funkcí. Otevřete rychlé menu jedním stisknutím středu dotykové obrazovky. Po otevření rychlého menu stiskněte funkci na obrazovce nebo stiskněte [**ESC**] pro opuštění rychlého menu.

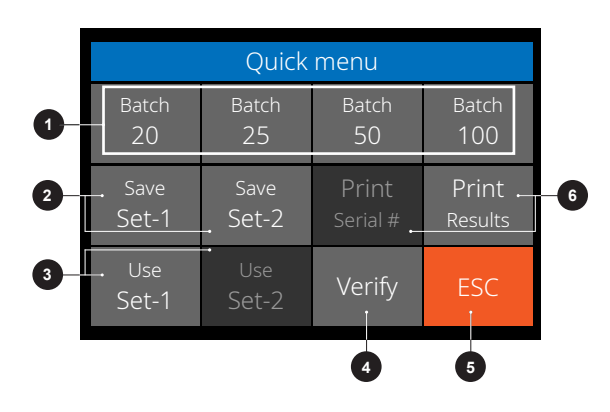

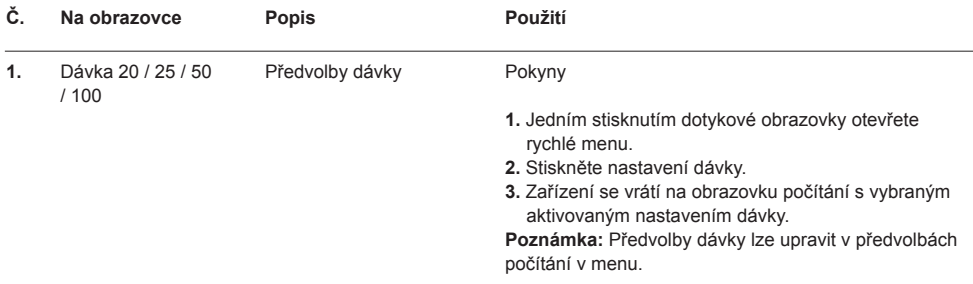

#### Čeština

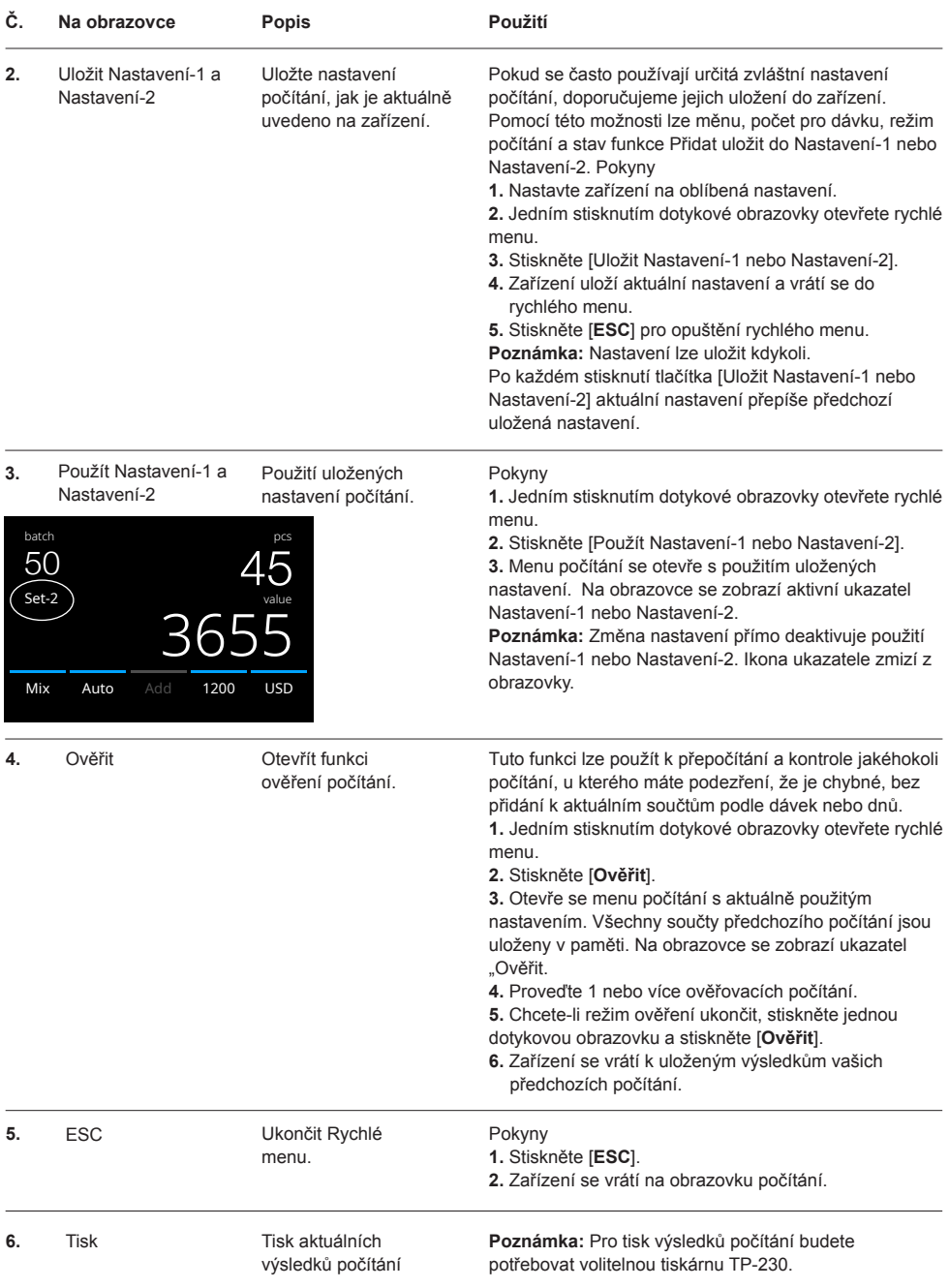

#### **Menu**

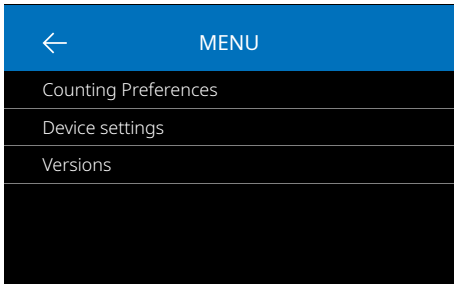

#### **Práce s menu**

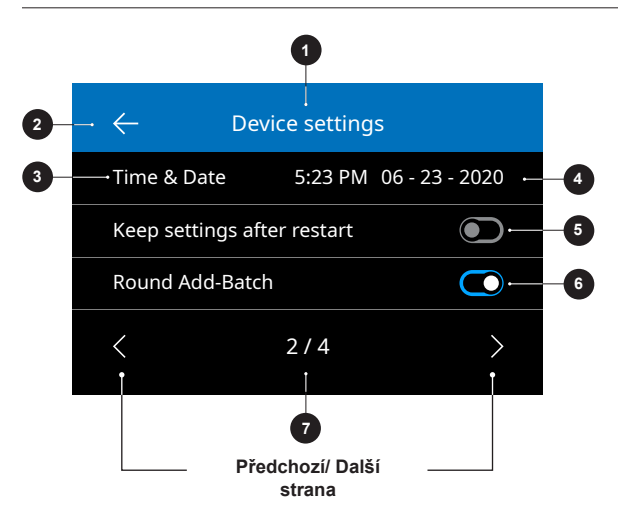

- **1.** Stisknutím tlačítka [**MENU**] otevřete menu.
- **2.** Menu je rozděleno do 3 podmenu.
	- Preference počítání
	- Nastavení zařízení
	- Verze
- **3.** Stiskněte položku podmenu k otevření nebo se stisknutím [**<-**] vraťte do menu počítání.

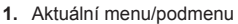

- **2.** Vraťte se o krok zpět.
- **3.** Položka menu
- **4.** Nastavení položky
- **5.** Vypínač funkcí VYP: Vypínač je šedý.
- **6.** Vypínač funkcí ZAP: Vypínač je jasně bílý a modrý.
- **7.** Označení čísla stránky

#### **Položky menu**

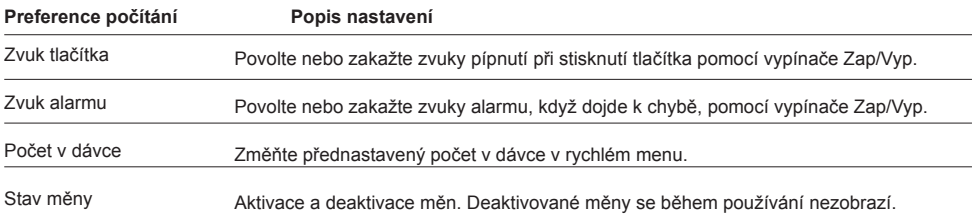

#### **Položky menu**

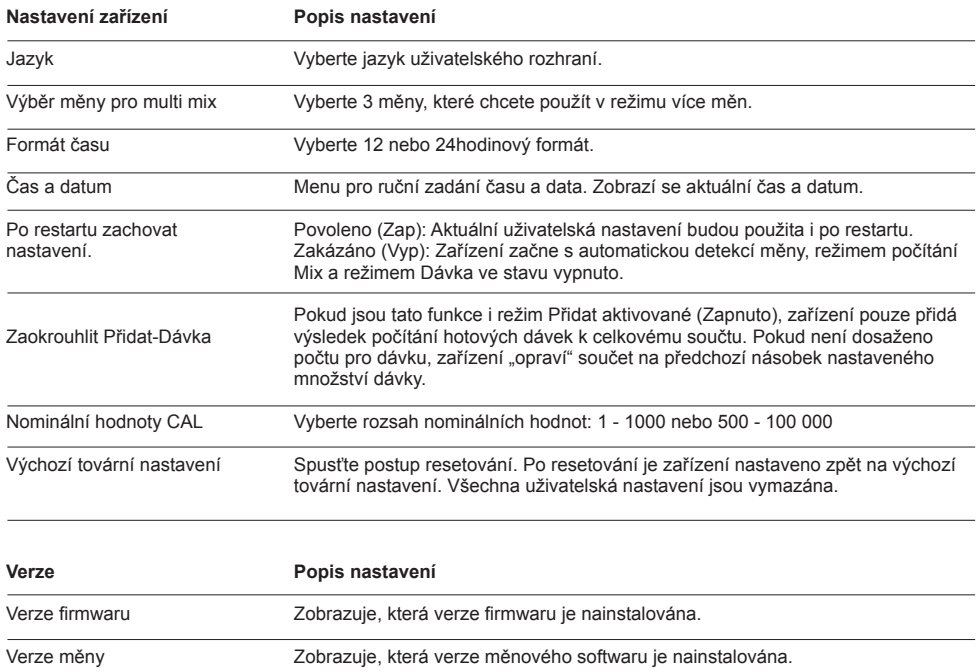

## **Údržba a servis**

Pro zajištění nepřetržitého spolehlivého provozu je nutné pravidelné čištění vnitřních částí a senzorů zařízení. Prach nebo nečistoty mohou odírat bankovky a narušit správnou funkci senzorů, nebo mohou cizí předměty způsobit zaseknutí bankovky.

**Poznámka:** Před údržbou vždy zařízení vypněte a vytáhněte napájecí kabel ze zařízení.

#### **Otevření horního panelu a panelu**

Horní panel otevřete pomocí otevírací páčky pod ovládacím panelem.

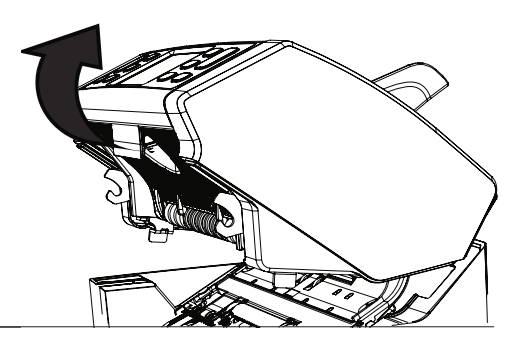

## **Čištění**

V závislosti na frekvenci používání zařízení odstraňte každý týden nebo měsíc veškerý prach ze senzorů suchým kartáčkem (součástí balení) nebo hadříkem. K čištění se doporučuje používat vzduchové potrubí nebo vysavač. Při používání vysavače nezapomeňte na hadici nasadit měkký kartáček. Zařízení automaticky poskytne rady pro údržbu. Ujistěte se, že jste zařízení vyčistili podle pokynů.

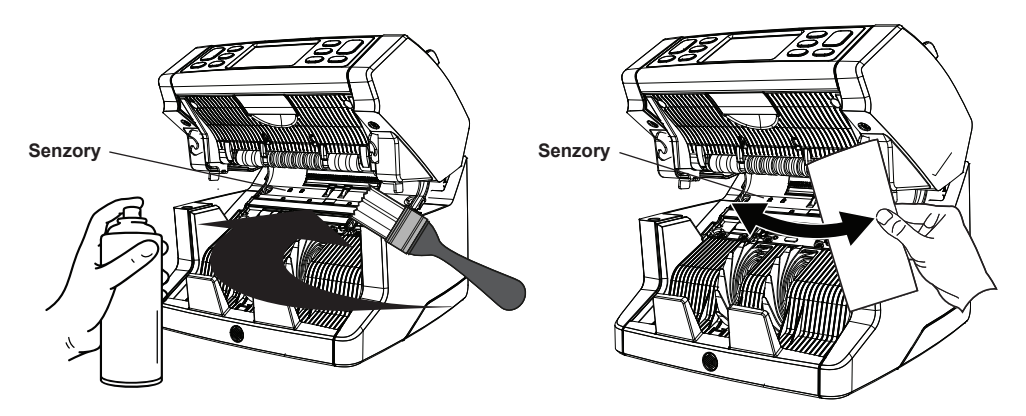

#### **Nastavení podávací mezery**

Pokud se často vyskytují chyby počítání, jako jsou zdvojené bankovky, zřetězené nebo šikmo podané bankovky, nebo pokud bankovky nejsou hladce podávány do zařízení, může být nutné upravit podávací mezeru podavače pomocí nastavovacího knoflíku podavače. Ve výrobě je poloha kolečka nastavena optimálně. Vzhledem k parametrům některých bankovek, například papírových nebo polymerových, však může být nutná úprava k zajištění optimálního podávání.

- Pokud není počítání bankovek plynulé: zvětšete vzdálenost tloušťky bankovky otočením nastavovacího knoflíku ve směru hodinových ručiček (+).

- Při častých chybách při počítání, jako jsou "dvojité bankovky" nebo "zřetězené bankovky/dvojité bankovky" je nutné zkrátit vzdálenost tloušťky bankovky otočením nastavovacího knoflíku proti směru hodinových ručiček (-).

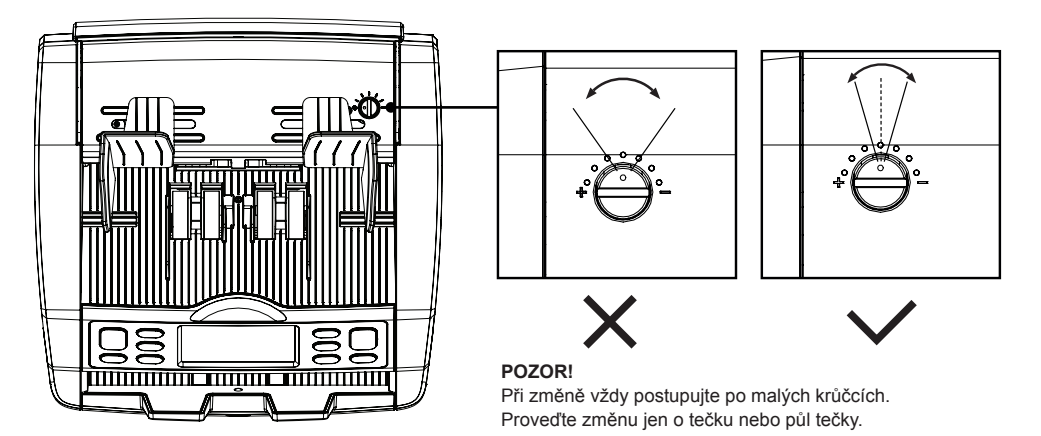

#### **Použití v kombinaci se softwarem pro počítání peněz safescan**

Řadu Safescan 2865-S / 2885-S lze použít v kombinaci s volitelným softwarem pro počítání peněz Safescan. Navštivte: www.safescan.com/downloads. Tento software vám umožní exportovat výsledky počítání do počítače pro další zpracování.

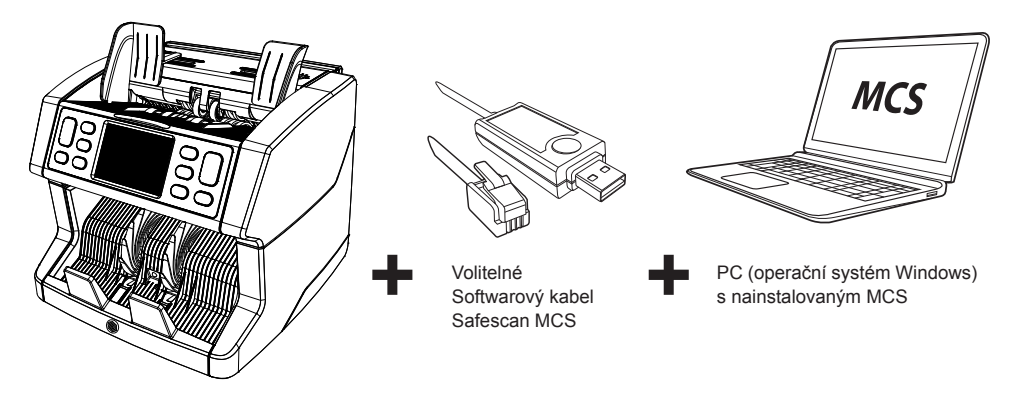

#### **Aktualizace softwaru**

Centrální banky neustále aktualizují své bankovky tak, aby obsahovaly nejnovější ochranné prvky a jejich padělání bylo pro padělatele stále obtížnější. Specializovaný tým správy měn společnosti Safescan je zárukou, že vaše počítačka bankovek řady 2800 bude s těmito změnami držet krok.

Všechna zařízení Safescan jsou každoročně testována v centrálních bankách. Chcete-li se ujistit, že je vaše zařízení aktuální, pravidelně kontrolujte naše webové stránky, kde uvidíte, zda jsou pro vaše zařízení k dispozici aktualizace a zda jsou potřebné.

#### **Aktualizace zařízení**

**1.** Zkontrolujte verzi softwaru měny na vašem počítači. Verze softwaru se zobrazí v menu. Stiskněte **[MENU]** a poté stiskněte "Verze" pro zobrazení aktuálních verzí.

- **2.** Přejděte na stránku www.safescan.com/downloads.
- **3.** Vyplňte kategorii, produkt a číslo dílu. Zobrazí se nejnovější verze aktualizace softwaru.

**4.** Porovnejte čísla verzí a další podrobnosti, abyste zjistili, zda je nutná aktualizace softwaru.

**5.** Pokud je vyžadována aktualizace softwaru: Stáhněte si softwarový balíček a postupujte podle přiložených pokynů k aktualizaci.

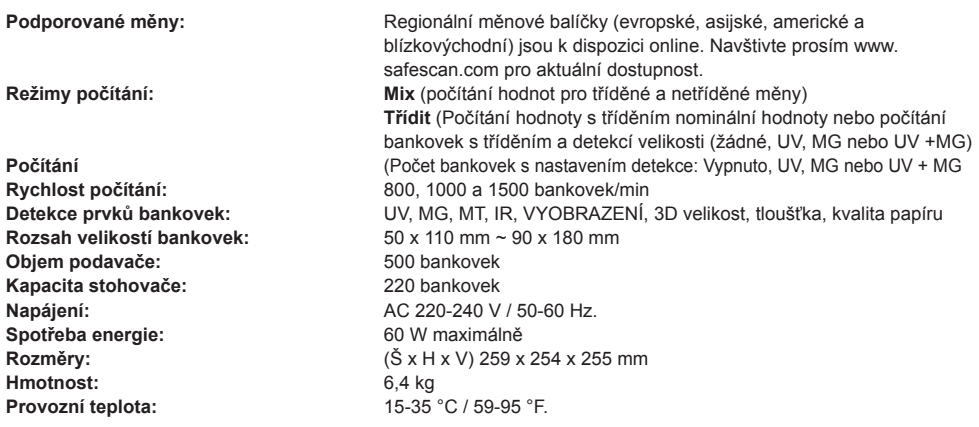

#### **Technická podpora**

Nejprve navštivte naše online centrum podpory - přejděte na support.safescan.com a vyberte "Počítačky bankovek".

Pokud potřebujete další pomoc: náš tým péče o zákazníky je k dispozici telefonicky v úředních hodinách (časové pásmo GMT +1) nebo prostřednictvím e-mailu, aby odpověděl na všechny dotazy týkající se používání vašeho zařízení Safescan. Navštivte www.safescan.com pro další detaily.

Při volání nebo zasílání e-mailu našemu týmu péče o zákazníky se vždy ujistěte, že máte po ruce následující informace: číslo modelu, sériové číslo (viz štítek produktu ve spodní části zařízení), číslo verze softwaru (zobrazené při spuštění zařízení) a datum nákupu.

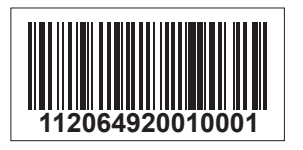

Sériové číslo Číslo verze softwaru

**Model: 2865 Verze softwaru: 2865S-E01**

#### **Záruka 3 roky**

Záruční postup: **www.safescan.com**

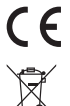

Tento produkt je v souladu se základními požadavky a dalšími příslušnými ustanoveními platných evropských směrnic. Prohlášení o shodě (DoC) je k dispozici na adrese www.safescan.com

Pokud chcete zařízení zlikvidovat, odneste jej do recyklačního centra. Nikdy nelikvidujte elektronická zařízení s domovním odpadem.

#### **Safescan**®

**Safescan B.V.**<br>PO Box 7067, 2701AB Zoetermeer, NL<br>Navrženo v Evropě - Vyrobeno v Číně www.safescan.com © Safescan 2024. Všechna práva vyhrazena SAFESCAN® je registrovaná ochranná známka

www.safescan.com

20241